## **iPads**

Am THG gibt es auf (fast) jedem Stockwerk einen iPad-Koffer, der für Unterrichtszwecke zur Verfügung steht.

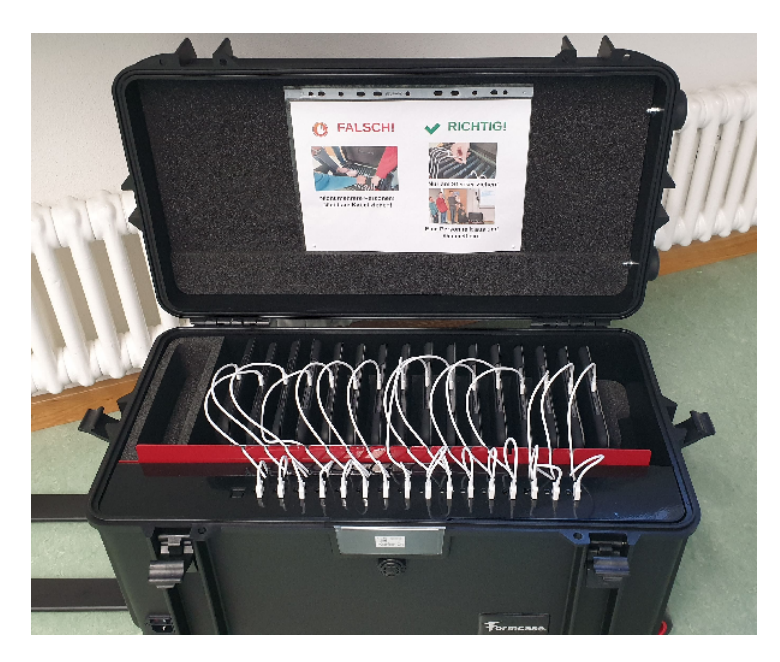

## **Dateien**

Auch für die iPads ist IServ der zentrale Speicherort für Dateien. Das Vorgehen ist [hier](http://digital.thg-noe.de/doku.php?id=ipads:dateien) beschrieben.

## **WLAN-Zugang**

Normalerweise sollte der Zugang über das WLAN THG-Devices automatisch funktionieren, falls die Verbindung nicht vorhanden ist, dann muss bei Einstellungen - WLAN das Netzwerk THG-Devices ausgewählt werden, und die Private WLAN-Adresse deaktiviert werden. Anschließend Mit diesem Netzwerk verbinden auswählen.

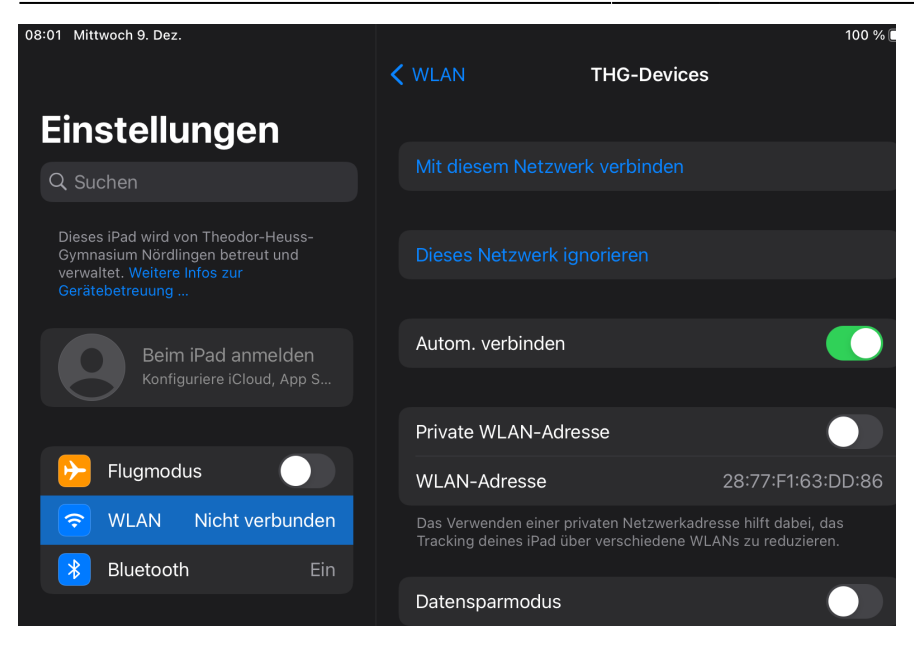

Alternativ kann man sich auch mit dem WLAN THG-IServ verbinden. Dort muss man seine IServ-Zugangsdaten eingeben.

## **Apps**

• [Stop Motion Studio](http://digital.thg-noe.de/doku.php?id=unterricht:stopmotion)

From: <http://digital.thg-noe.de/>- **THG Nördlingen - DIGITAL**

Permanent link: **<http://digital.thg-noe.de/doku.php?id=ipads:start&rev=1671127959>**

Last update: **2022/12/15 19:12**

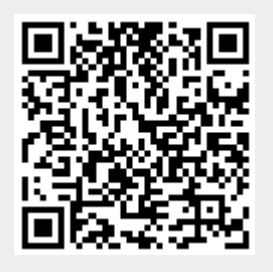